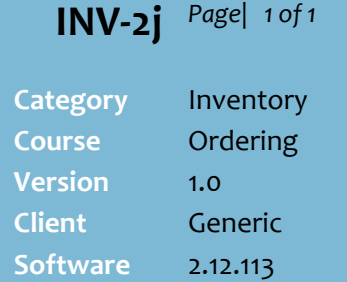

## **Hints and Tips**

- An **order override** is an extra number of cases added to an automatic order based on replenishing to DSL.
- $\checkmark$  For example, if:
	- Case Quantity = 12 units
	- $\bullet$  DSL = 36 units (3 cases)
	- Order Override = 2 cases
	- $\bullet$  SOH = 0 units
	- The suggested order will be 5 cases.
- Refer to the **Weekly Sales** and **Daily Sales** tabs for sales history.
- **Fields:**
	- **Case Quantity**: units per ordering case.
	- **Stock on Order:** Stock on order recorded in the BOS (units).
	- **Stock On Hand:** Stock on Hand units; you can change the value (do a stock adjustment).
	- **Oversupply/Owing units**: equal to SOH minus DSL; a negative value indicates that SOH is under the desired stock quantity.
- $\checkmark$  To check or edit the DSL, refer to the [INV-2i Set Presentation](http://www.surefire.com.au/wp-content/uploads/2012/04/INV-2i-G-Orders-Set-Presentation-Levels-and-Desired-Stock-BOS-Fact-Sheet.pdf)  [Levels and Desired Stock \(BOS\)](http://www.surefire.com.au/wp-content/uploads/2012/04/INV-2i-G-Orders-Set-Presentation-Levels-and-Desired-Stock-BOS-Fact-Sheet.pdf)  [Fact Sheet.](http://www.surefire.com.au/wp-content/uploads/2012/04/INV-2i-G-Orders-Set-Presentation-Levels-and-Desired-Stock-BOS-Fact-Sheet.pdf)
- $\checkmark$  You can also set automatic order settings on a portable scanning device.
	- Refer to the INV-2h Set [Presentation Levels and](http://www.surefire.com.au/wp-content/uploads/2012/04/INV-2h-G-Orders-Set-Presentation-Levels-and-Desired-Stock-Mobile-Fact-Sheet.pdf)  [Desired Stock \(Mobile\) Fact](http://www.surefire.com.au/wp-content/uploads/2012/04/INV-2h-G-Orders-Set-Presentation-Levels-and-Desired-Stock-Mobile-Fact-Sheet.pdf)  [Sheet.](http://www.surefire.com.au/wp-content/uploads/2012/04/INV-2h-G-Orders-Set-Presentation-Levels-and-Desired-Stock-Mobile-Fact-Sheet.pdf)

## **Automatic Order Overrides**

Before creating an automatic order based on **Desired Stock Levels** (DSL), you can set a one-off 'artificial spike' so that the suggested order orders extra cases of a product; this is useful when ordering for a promotion.

## **Procedure to Set Automatic Order Overrides on the BOS**

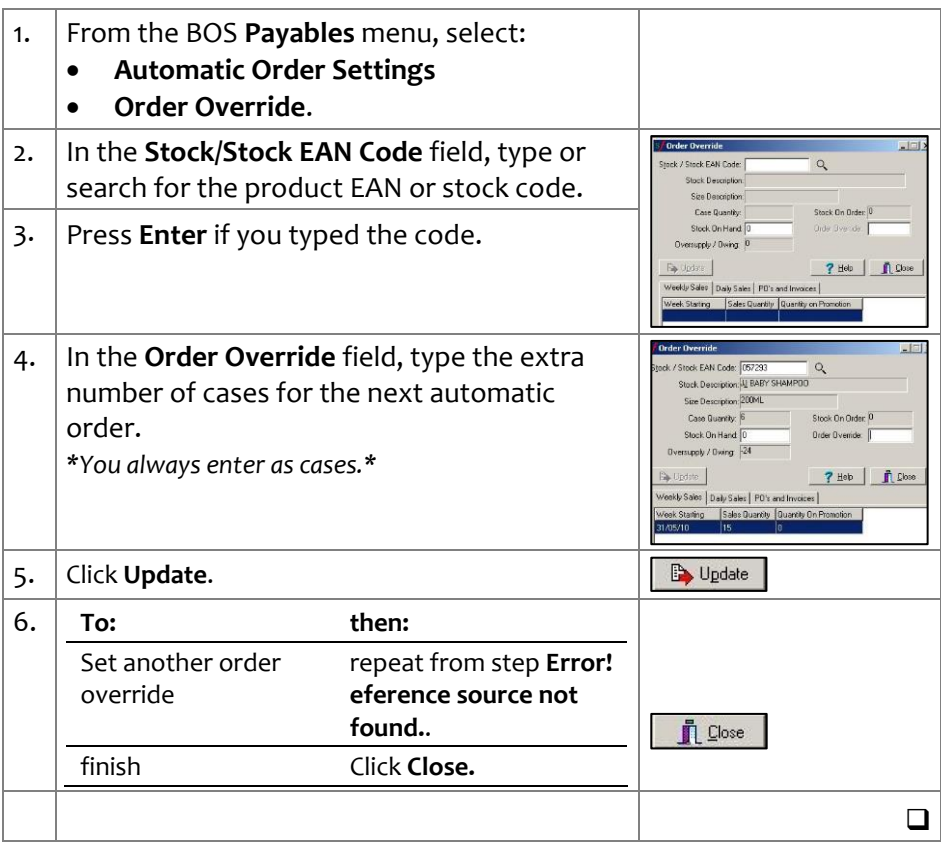